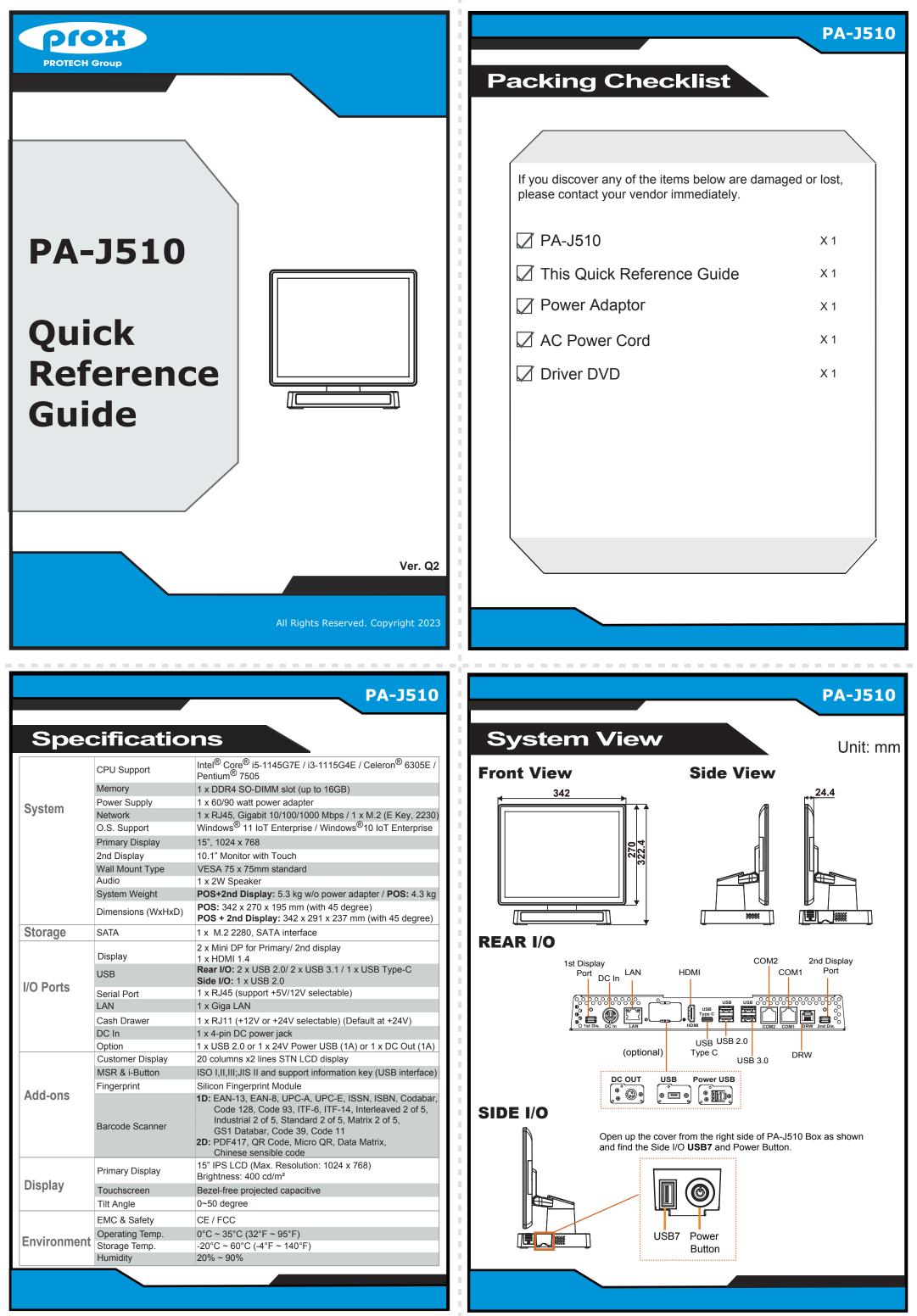

| DC In<br>Optio<br>Custo<br>MSR<br>Finge | n<br>omer Display<br>& i-Button<br>rprint | 1 x RJ11 (+12V or +24V selectable) (Default at +24V)<br>1 x 4-pin DC power jack<br>1 x USB 2.0 or 1 x 24V Power USB (1A) or 1 x DC Out (1A)<br>20 columns x2 lines STN LCD display<br>ISO I,II,III;JIS II and support information key (USB interface)<br>Silicon Fingerprint Module<br><b>1D:</b> EAN-13, EAN-8, UPC-A, UPC-E, ISSN, ISBN, Codabar, |
|-----------------------------------------|-------------------------------------------|----------------------------------------------------------------------------------------------------|
| Optio<br>Custo<br>MSR<br>Finge          | n<br>omer Display<br>& i-Button<br>rprint | 1 x USB 2.0 or 1 x 24V Power USB (1A) or 1 x DC Out (1A)<br>20 columns x2 lines STN LCD display<br>ISO I,II,III;JIS II and support information key (USB interface)<br>Silicon Fingerprint Module                                                                                                    |
| Custo<br>MSR<br>Finge                   | omer Display<br>& i-Button<br>prprint     | 20 columns x2 lines STN LCD display<br>ISO I,II,III;JIS II and support information key (USB interface)<br>Silicon Fingerprint Module                                                                                                    |
| Add-ons                                 | & i-Button                                | ISO I,II,III;JIS II and support information key (USB interface)<br>Silicon Fingerprint Module                                                                                                    |
| Add-ons                                 | rprint                                    | Silicon Fingerprint Module                                                                                                    |
| Add-ons                                 | •                                         |                                                                                                    |
|                                         |                                           | 1D: EAN-13, EAN-8, UPC-A, UPC-E, ISSN, ISBN, Codabar,                                                                                                    |
|                                         | ode Scanner                               | Code 128, Code 93, ITF-6, ITF-14, Interleaved 2 of 5,<br>Industrial 2 of 5, Standard 2 of 5, Matrix 2 of 5,<br>GS1 Databar, Code 39, Code 11<br><b>2D:</b> PDF417, QR Code, Micro QR, Data Matrix,<br>Chinese sensible code                                                                                                    |
|                                         | ary Display                               | 15" IPS LCD (Max. Resolution: 1024 x 768)<br>Brightness: 400 cd/m <sup>2</sup>                                                                                                    |
| Display Touc                            | hscreen                                   | Bezel-free projected capacitive                                                                                                    |
| Tilt A                                  | ngle                                      | 0~50 degree                                                                                                    |
| EMC                                     | & Safety                                  | CE / FCC                                                                                                    |
| Opera                                   | ating Temp.                               | 0°C ~ 35°C (32°F ~ 95°F)                                                                                                    |
| Environment Stora                       | ge Temp.                                  | -20°C ~ 60°C (-4°F ~ 140°F)                                                                                                    |
|                                         | dity                                      | 20% ~ 90%                                                                                                    |

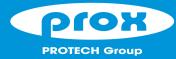

Step 3: Slide a new M.2 2280 into the M2. slot and

and complete.

fasten up the screw to secure the cover

**PA-J510 High Performance 15" POS Terminal** 

# **Easy Maintenance**

### M.2 2280 Maintenance

Step 1: Follow the arrow to turn the system touchscreen leftwards.

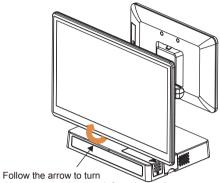

the system touchscreen leftwards

Please refer to the "How To Turn System Touchscreen" section below on how to turn the primary touchscreen properly.

### **Memory Maintenance**

1st Dis. Port

**Jumper Setting** 

Step 1: Unplug the 2 Display Port Step 3: Move the PCB box outwards slightly as cables from I/O Ports shown (red arrow) and lay the PCB box down on a flat surface. (1st Dis. and 2nd Dis. ports). О 2nd Dis. Port Warning: If you force to move the PCB Box too far away

Step 2: Unfasten the 5 screws as shown.

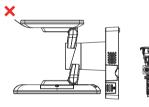

from the POS system, the connected cables inside the

system could be damaged.

Step 2: Unscrew M.2 2280 and follow the direction of red arrow

(as shown) to release the cover.

Step 4: Open the cover and unplug all the connected cables. (Remove the LED cable and Wi-Fi antenna if Wi-Fi function is available.)

- Step 5: Change the memory and heating pad.
- Step 6: Re-connect all the unplugged cables and replace all removed screws in the order you dismantled and complete.

CPU\_FAN1

# How To Turn System Touchscreen

You can turn the POS touchscreen either way. Heed that after you turn the primary touchscreen to the rear side, you must turn the primary touchscreen only in the direction you previously turned.

#### PA-J510 System Top View

Unscrew M.2 2280

to open the cover.

and follow the red arrow

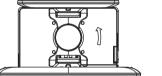

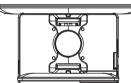

Slide a new M.2 2280 into

screw to secure the cover.

the M2. slot and fasten up the

In this example, the primary touchscreen is to be turned leftwards.

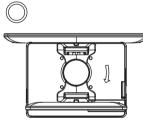

Important: Please turn the primary touchscreen only in the direction you previously turned.

The primary touchscreen

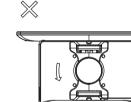

Warning: If you force to turn not in the direction you previously turned, the internal structure of the POS system could be damaged.

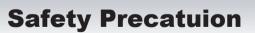

The following messages are reminders for safety on how to protect your system from damages and extend a long life for the system 1. Check the Cable Voltage

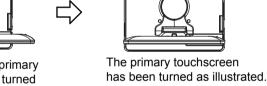

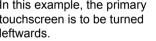

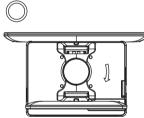

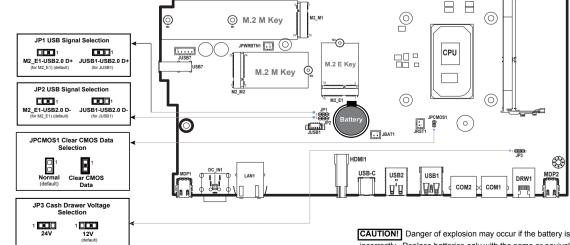

124V OUT1 JUSB9 JSYS\_LED1

CAUTION! Danger of explosion may occur if the battery is replaced incorrectly. Replace batteries only with the same or equivalent type recommended by the manufacturer. Dispose the used batteries according to the manufacturer's instructions.

Make sure the range of operating voltage between AC 100V ~ 240V. Otherwise, the system could be damaged

#### mental Conditi 2. Enviro

- Environmental condutions
   Place your PA-J510 on a sturdy, level surface. Be sure to allow enough space to have easy access around the system
   Avoid exposure to sunlight for a long period of time or in an airtight space.

- Avoid the system from any heating device or using it outdoors in a cold winter day.
   Bear in mind that the operating ambient temperature is from 0 ~ 35°C (32°F ~ 95°F).
- · Avoid moving the system rapidly from a hot place to a cold place and vice versa as condensation may come from inside of system
- · Place PA-J510 in strong vibration(s) may cause hard disk failure.
- · Don't place the system close to any radio active device in case of signal interference.

- If the system isn't fully in DOS mode, adjust BIOS setting as the instruction: Advanced Chipset Feature => Boot display => choose "LFP".
- Avoid putting heavy objects on top of the system.
  Don't turn the system upside down. This may cause the hard drive to malfunction.
- Don't allow foreign objects to fall into this product.
- If water or other liquid spills into this product, unplug the power cord immediately

#### 4. Good Care

- When the outside of the case is stained, remove the stain with a neutral washing agent with a cloth.
   Never use strong agents such as benzene and thinner to clean the system.
   If heavy stains are present, moisten a cloth with diluted neutral washing agent or with alcohol and then wipe thoroughly with a drv cloth.
- If dust has been accumulated on the outside, remove it by using a special made vacuum cleaner for computers
- · Don't contact the surface of capacitive touch before entering operation system, or capacitive touch may have problems for electrostatics interface

**CAUTION!** Danger of explosion if battery is incorrectly replaced. Replace only with the same or equivalent ype recommended by the manufacturer. Dispose of used batteries according to the manufacturer's instructions.

[WARNING] Some internal parts of the system may have high electrical voltage. And therefore we strongly recommend that qualified engineers can open and disassemble the system. The LCD and Touchscreen are easily breakable, please handle them with extra care

All Rights Reserved. Copyright 2023

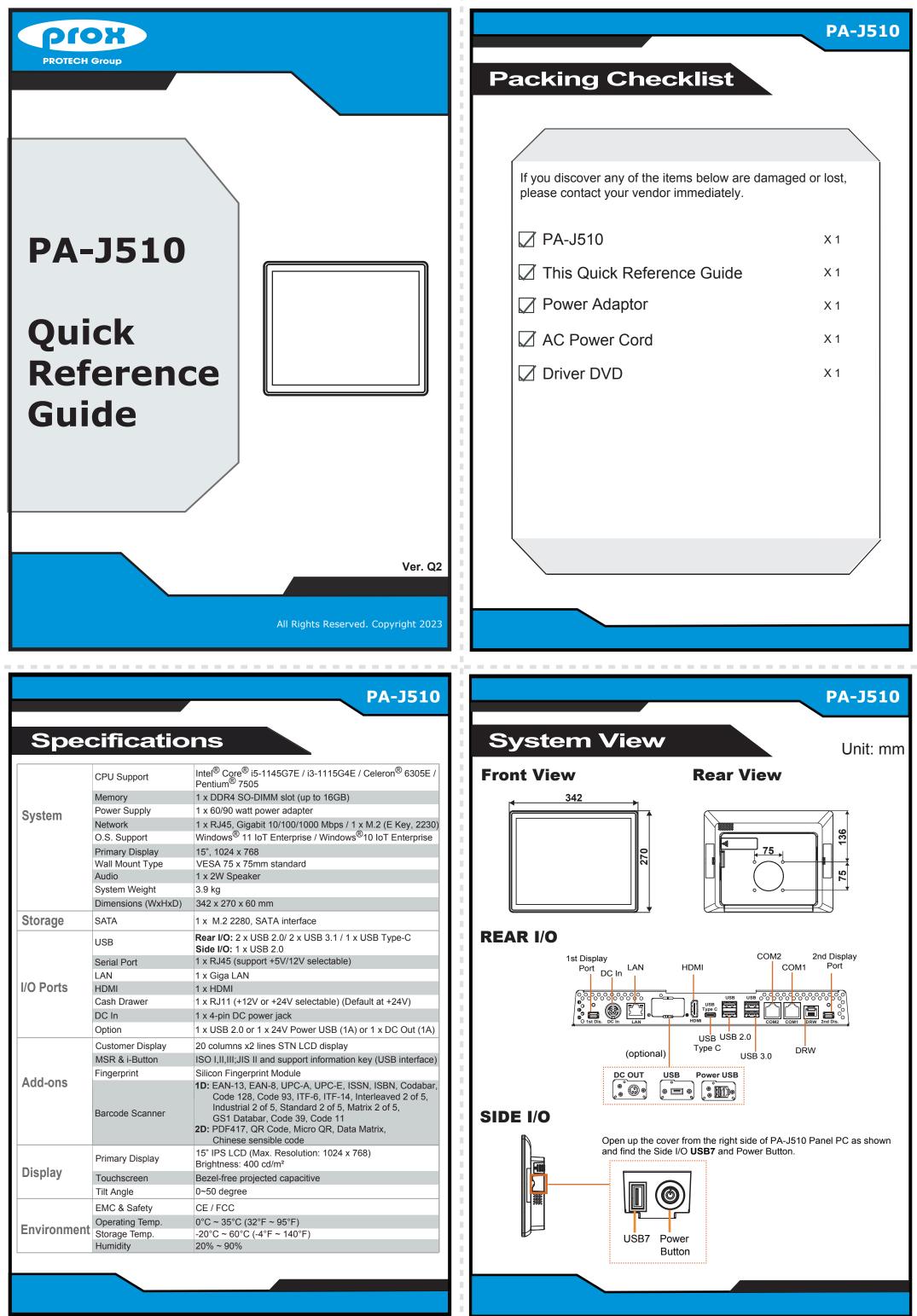

|             | DC In            | 1 x 4-pin DC power jack                                                                                                    |
|-------------|------------------|----------------------------------------------------------------------------------------------------|
|             | Option           | 1 x USB 2.0 or 1 x 24V Power USB (1A) or 1 x DC Out (1A)                                                                                                    |
|             | Customer Display | 20 columns x2 lines STN LCD display                                                                                                    |
|             | MSR & i-Button   | ISO I,II,III;JIS II and support information key (USB interface)                                                                                                    |
| Add-ons     | Fingerprint      | Silicon Fingerprint Module                                                                                                    |
|             | Barcode Scanner  | <ul> <li>1D: EAN-13, EAN-8, UPC-A, UPC-E, ISSN, ISBN, Codabar,<br/>Code 128, Code 93, ITF-6, ITF-14, Interleaved 2 of 5,<br/>Industrial 2 of 5, Standard 2 of 5, Matrix 2 of 5,<br/>GS1 Databar, Code 39, Code 11</li> <li>2D: PDF417, QR Code, Micro QR, Data Matrix,<br/>Chinese sensible code</li> </ul> |
| Display     | Primary Display  | 15" IPS LCD (Max. Resolution: 1024 x 768)<br>Brightness: 400 cd/m <sup>2</sup>                                                                                                    |
|             | Touchscreen      | Bezel-free projected capacitive                                                                                                    |
|             | Tilt Angle       | 0~50 degree                                                                                                    |
| Environment | EMC & Safety     | CE / FCC                                                                                                    |
|             | Operating Temp.  | 0°C ~ 35°C (32°F ~ 95°F)                                                                                                    |
|             | Storage Temp.    | -20°C ~ 60°C (-4°F ~ 140°F)                                                                                                    |
|             | Humidity         | 20% ~ 90%                                                                                                    |

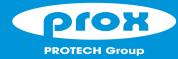

# **PA-J510 High Performance 15" Panel PC**

# **Easy Maintenance**

### M.2 2280 Maintenance

- Step 1: Unscrew M.2 2280 and follow the direction (red arrow) to release the cover.
- Step 2: Slide a new M.2 2280 into the M2. slot and fasten up the screw to secure the cover and complete.

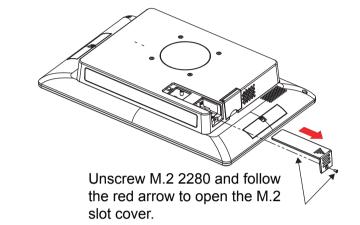

Slide a new M.2 2280 into the M2. slot and fasten up the screw to secure the cover.

## **Memory Maintenance**

surface.

( )

Step 1: Release the 2 screws and unplug the DP cable from the I/O Ports.

(red arrow) and lay the PCB box down on a flat

Step 4: Move the PCB box outwards slightly as shown

Panel PC.

**Step 2:** Follow the directions (red arrows) below to separate PCB Box from the touchscreen of Step 3: Unfasten 5 screws as shown:

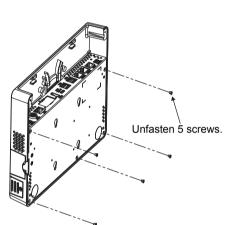

Step 5: Open the cover and unplug all the connected cables.

- Step 6: Change the memory and heating pad.
- Step 7: Re-connect all the unplugged cables and replace all removed screws in the order you dismantled and complete.

**Safety Precatuion** 

#### Warning: If you force to move the PCB Box too far away from PPC, the connected cables inside could be damaged.

# **Jumper Setting**

The following messages are reminders for safety on how to protect your system from damages and extend a long life for the system I. Check the Cable Voltage

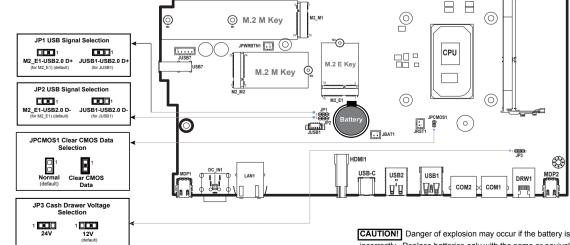

CAUTION! Danger of explosion may occur if the battery is replaced incorrectly. Replace batteries only with the same or equivalent type recommended by the manufacturer. Dispose the used batteries according to the manufacturer's instructions.

PU FAN

Make sure the range of operating voltage between AC 100V ~ 240V. Otherwise, the system could be damaged

#### 2. Enviror mental Conditio

- Place your PA-JG10 na sturdy, level surface. Be sure to allow enough space to have easy access around the system
   Avoid extremely hot or cold place to install the system.
   Avoid exposure to sunlight for a long period of time or in an airtight space.

- Avoid the system from any heating device or using it outdoors in a cold winter day.
   Bear in mind that the operating ambient temperature is from 0 ~ 35°C (32°F ~ 95°F).
- · Avoid moving the system rapidly from a hot place to a cold place and vice versa as condensation may come from inside of system
- · Place PA-J510 in strong vibration(s) may cause hard disk failure.
- Don't place the system close to any radio active device in case of signal interference.

#### 3. Handling

- If the system isn't fully in DOS mode, adjust BIOS setting as the instruction: Advanced Chipset Feature => Boot display => choose "LFP".
   Avoid putting heavy objects on top of the system.
   Don't turn the system upside down. This may cause the hard drive to malfunction.

- Don't allow foreign objects to fall into this product.
- If water or other liquid spills into this product, unplug the power cord immediately.

#### 4. Good Care

- When the outside of the case is stained, remove the stain with a neutral washing agent with a cloth.
   Never use strong agents such as benzene and thinner to clean the system.
   If heavy stains are present, moisten a cloth with diluted neutral washing agent or with alcohol and then wipe thoroughly with a dry cloth.
- · If dust has been accumulated on the outside, remove it by using a special made vacuum cleaner for computers
- · Don't contact the surface of capacitive touch before entering operation system, or capacitive touch may have problems for electrostatics interface

**CAUTION!** Danger of explosion if battery is incorrectly replaced. Replace only with the same or equivalent ype recommended by the manufacturer. Dispose of used batteries according to the manufacturer's instructions.

WARNING Some internal parts of the system may have high electrical voltage. And therefore we strongly recommend that qualified engineers can open and disassemble the system. The LCD and Touchscreen are easily breakable, please handle them with extra care.

All Rights Reserved. Copyright 2023